## **10 Minutes de Code <sup>U</sup>NIT <sup>2</sup> : <sup>A</sup>PPLICATION**

 **TI-NSPIRE™ CX AVEC LE TI-INNOVATOR™ HUB NOTES DU PROFESSEUR**

**Unité2 : Boucle For Application : Musique avec un ordinateur** Nous allons utiliser le générateur de nombres pseudo aléatoires TI-Nspire CX pour créer de la musique. **Objectifs :** • Utiliser la boucle **For(** pour contrôler le nombre de notes Utiliser le générateur de nombres aléatoires pour

créer des notes de musique

Votre travail consiste à compléter un programme qui demande le nombre de notes à jouer, et utilise ensuite une boucle **For** (afin de jouer le nombre donné de notes aléatoires. Comme la note est en cours de lecture, la fréquence doit être affichée sur l'écran de la calculatrice en utilisant l'instruction **DispAt**.

Dans cette application nous utiliserons l'instruction **randInt()** de la calculatrice TI-Nspire pour générer une note aléatoire de la gamme musicale

- 1. A partir de l'application Calculs, localise **randInt( )** dans **menu > Probabilités > Nombre aléatoire > Entier**.
	- Cette commande exige deux (ou trois) arguments.
- 2. Entrer une valeur inférieure et supérieure séparées par une virgule et appuyer sur la touche **enter**.
	- 3. À partir de ce moment, il suffit d'appuyer sur la flèche vers le haut jusqu'à la commande précédente, d'appuyer sur **enter** pour la réutiliser et d'éditer les deux arguments pour afficher la sortie de la fonction.

Vous combinerez la fonction **randInt( )** avec le programme déjà crée et utilisant une progression géométrique de raison  $2^{1/12}$  afin de créer les notes de la gamme.

La nouvelle partie importante du code est :

$$
n: = \text{randInt}(0, 59)
$$

$$
\frac{n}{f} = 55 \cdot 2^{12}
$$

Comme vous pouvez le voir dans le tableau, la fréquence de la note LA (A) de la première octave est de 55Hz. L'intervalle 0 à 59 est utilisé pour les 60 notes du tableau. Noter l'usage de **N** en **2^(N/12)** pour générer la **N**ième note depuis le LA de la première octave (A1). Lorsque **N** est à zéro, alors la fréquence est 55Hz, puisque 2^0 is 1.

Utiliser une instruction **Wait** pour synchroniser le déroulement du programme avec la musique.

Ce document est mis à disposition sous licence Creative Commons

<http://creativecommons.org/licenses/by-nc-sa/2.0/fr/>

## $\frac{6}{1}$  1: Actions  $\frac{1}{2}$ .5 2: Nombre  $x=3$ : Algèbre f<sub>(8</sub>) 4: Analyse 5: Probabilités 1: Factorielle (!)  $\overline{x}$  6: Statistiques 2: Arrangements **and 7: Ma** 1: Nombre 3: Combinaisons  $\bm{\mathsf{s}}_{\bm{\epsilon}}$ 8: For $2$ : Entie 4: Nombre aléatoire ▶ 8. For<sup>3:</sup> Binomial 5: Distributions.. 4: Normal 5: Échantillon 6: Germe

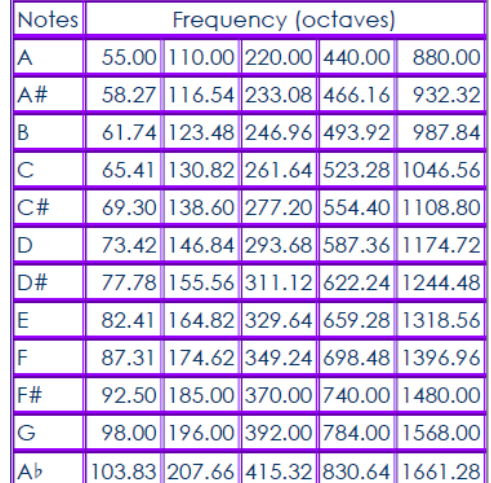

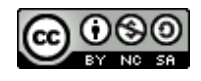

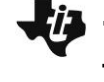

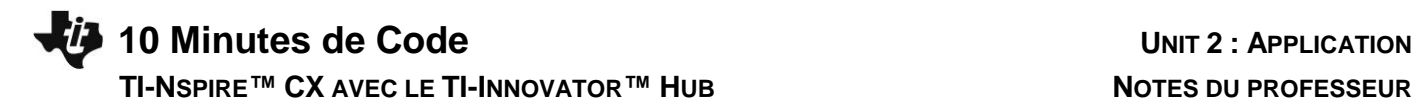

**Conseil à l'enseignant : Un** programme minimal est montré sur l'écran de droite. Noter la boucle **For** et le paramètre **TIME**, ainsi que l'instruction **Wait**. Dans l'éditeur de programmes, vous pouvez taper l'instruction **randInt** ou l'obtenir à partir du Catalogue, a.

 $^*$ Classeur $\Leftarrow$ RAD **T**  $\left| \cdot \right|$  1.1 | 1.2  $\left| \cdot \right|$ "notes" enregistr. effectué • • 5••• Request "Combien ?",  $k$ For  $i, 1, k$  $n$ :=randInt $(0,59)$  $\eta$  $f = 55 \cdot 2^{\overline{12}}$ , . . . .<br>Send "SET SOUND eval(f) TIME 0.5"<br>|Wait 0.5 EndFor  $\operatorname{End}\nolimits\operatorname{Prgm}\nolimits$ 

Ce document est mis à disposition sous licence Creative Commons

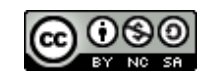

<http://creativecommons.org/licenses/by-nc-sa/2.0/fr/>